## 1. Opening

Manual/取扱説明書/使用说明书 Trackball Mouse

### **Wired** 400-MATB167 | GMATB167

回診

400-MATB167\_Manual YouTube

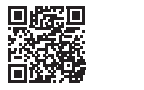

日本語版取扱説明書は 以下からご確認ください。

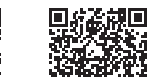

NOTE:

This equipment has been tested and found to comply with the limits for a Class B digital device, pursuant to part 15 of the FCC Rules. These limits are designed to provide reasonable protection against harmful interference in a residential installation. This equipment generates uses and can radiate radio frequency energy and, if not installed and used in accordance with the instructions, may cause harmful interference to radio communications. However, there is no guarantee that interference will not occur in a particular installation. If this equipment does cause harmful interference to radio or television reception, which can be determined by turning the equipment off and on, the user is encouraged to try to correct the interference by one or more of the following measures:

- Reorient or relocate the receiving antenna. - Increase the separation between the equipment and receiver.
- Connect the equipment into an outlet on a circuit different from that to which the receiver is connected.- Consult the dealer or an experienced radio/TV technician for help

Changes or modifications not expressly approved by the party responsible for compliance could void the user's authority to operate the equipment.

This device complies with Part 15 of the FCC Rules. Operation is subject to the following two conditions: (1) this device may not cause harmful interference, and (2) this device must accept any interference received, including interference that may cause undesired operation.

# Thank you for purchasing this Trackball Mouse.

#### 2. Caution

 •The company is not liable for any damages, such as live motion defects, data loss, etc., caused by using this product or software. •This product is intended for use in general workplaces and homes. The company does not assume responsibility in the event of damages caused by using in any other places. •Refrain from using in environments where medical instruments and systems directly or indirectly related to human life are required, and where a high level of safety and responsibility is required. •Refrain from using directly or indirectly with equipment and computer systems in which a high level of safety and responsibility are required. •Do not use this product on airplanes as it may interfere with the airplane communication system. •Please consult your doctor before using this product if you use a pacemaker or other medical device.

#### 1.はじめに

 この度は、トラックボールマウスをお買い上げいただき、誠にありがとうございます。

#### 2.注意

 ●本製品およびソフトウェアを使用したことによって生じた動作障害や データ損失などの損害については、弊社は一切の責任を負いかねます。●本製品は一般的な職場やご家庭での使用を目的としています。本書に記載されている以外でのご使用にて損害が発生した場合には、弊社は

- 一切の責任を負いません。●医療機器や人命に直接的または間接的に関わるシステム、高い安全性や
- 信頼性が求められる環境下で使用しないでください。●高い安全性や信頼性が要求される機器や電算機システムなどと直接的
- または間接的に関わるシステムでは使用しないでください。

#### 3. Warnings Regarding Health

3.健康に関する注意

れがあります。

3. 健康须知

Operating the mouse, trackball, and keyboard for long periods of time can lead to pain or numbness in hands, arms, neck, shoulders, etc. Serious damage may be incurred if such use is repeated. If you feel pain or numbness while operating the mouse or keyboard, stop using it immediately and consult a doctor if necessary. Take regular breaks from daily computer work to avoid strain on hands, arms, neck, shoulders, etc.

 マウスやトラックボール、キーボードを長時間操作すると、手や腕や首、肩などに負担が掛かり痛みや痺れを感じることがあります。

身体に負担が掛からないように心がけてください。

そのまま操作を繰り返していると、場合によっては深刻な障害を引き起こす恐

 マウスやトラックボール、キーボードを操作中に身体に痛みや痺れを感じたら、直ちに操作を中止し、場合によっては医師に相談してください。また日常のパソコン操作では定期的に休憩を取り、手や腕や首、肩など

长时间使用鼠标、轨迹球以及键盘会给手臂、头部和肩颈等增加负担进而产生 疼痛或酸麻。长此以往可能给身体造成严重损伤。倘若您使用鼠标和键盘过程 中感觉到疼痛或酸麻,请立刻停止使用,并根据自身情况咨询医生。此外,请 您注意日常使用电脑时要多休息多活动,不要给身体增加过多负担。

#### 4.Specifications

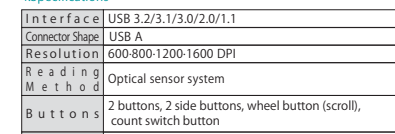

Size/Weigh W104.9×D128.1×H47.2mm; approx.163.3g Cable Length Approx.1.8m

#### 5.Compatible Models Windows (DOS/V) PC

Apple Mac series Chrome OS PC\*Models with a USB A port.

#### 6. Compatible OS

Windows 10.8.1.8 macOS 12、11、10.13~10.15ChromeOS

### $4.4 + t$

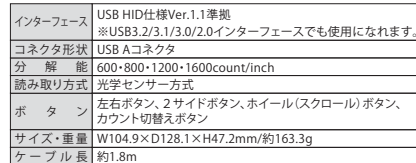

#### 5.対応機種

 Windows搭載(DOS/V)パソコンApple Macシリーズ、iPad Chrome OS搭載パソコン※USB Aポート、またはType-Cポート搭載機種

### 6. 対応 OS

Windows 10 . 8.1 . 8 macOS 12、11、10.13~10.15ChromeOS

#### 4 抑格参数

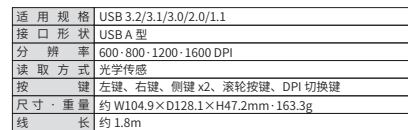

#### く 活田沿各

搭载 Windows (DOS/V) 的电脑 Apple Mac 系列 搭载 Chrome OS 的电脑 ※适用带有 USB A 接口的设备

#### 6. 适用 OS

Windows 10・8.1・8 macOS 12、11、10.13~10.15ChromeOS

# 1 致社

尊敬的客户,感谢您选购我司商品,在此致以最诚挚的谢意。

### ? 债田须知

●对因使用本品及软件而造成的数据丢失或设备受损等损失,恕我司概不负责。 ●本品仅限于职场办公和家庭生活使用。若在上述情况以外使用而造成损失的 话。恕我司概不负责。

- ●请勿直接或间接地将本品用于医疗器械及涉及人身安全的系统上,同时不要 在对安全性和可靠性有高度要求的环境下使用。
- ●请勿直接或间接地将本品用于对安全性和可靠性有高度要求的系统设备上。
- ●由于本品有可能干扰飞机通信系统,请勿在飞机内使用。
- ●装有心脏起搏器等医疗器械的客户,请您获得医生同意后再使用本品。

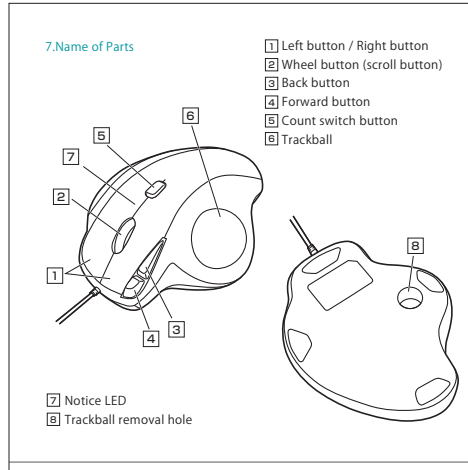

称 フェスト コ 左ボタン・右ボタン

ー<br>21 ホイールボタン (スクロールボタン)

8

ー<br>31 戻るボタン ー<br>41 進むボタン |<br>5| カウント切替ボタン 6] トラックボール

7.各部の名称

5

2

7

Z] お知らせLED |<br>8| トラックボール取出し穴

3

4

6

#### 8. How to Connect the Trackball

\*Warning: It is recommended that other apps are closed before connectingthe trackball mouse. ①Turn on the PC and wait until OS starts up completely. ②Connect this product to the USB port of the computer. ③Hardware detection will start automatically and a wizard will launch to update the device driver. (installation is automatically completed for Mac and Chrome OS products)

### 9. Set Deceleration Mode

 Set to deceleration mode to slow down the cursor speed. How to set: Press and hold the count switch button and the right button simultaneously for at least 3 seconds. The LED will blink and enter the deceleration mode.How to cancel: Press and hold the count switch button and the left button

simultaneously for at least 3 seconds. The LED will blink and the deceleration mode will be canceled.

#### 10. Customize Buttons (for Windows Only)

To use the button custom function, you need to install a driver from our website.\* Only Windows is available. [Driver installation method] ①Access"https://www.sanwa.com/download/tbx.exe" ②Click to download and save the file. ③Confirm the agreement on the software specification license, click "Yes" and start the download. ④Follow the instructions and click "Next" and "Install".

 \* If you have any problems during installation or use, please contact us. ⑤The driver is installed. Click "Finish".

11. Troubleshooting

Q.The trackball (cursor) doesn't move. A.Please check if this product is correctly connected to the USB port. (See "8. How to Connect the Trackball")

Q.The cursor or scroll movement is not smooth. A.Remove the ball and clean it.

#### 12. Warranty Term 1 year

13. Inquiries EN:support-en@sanwa.com

12.保証書

### ®

#### 8.トラックボールの接続

 ※注意:トラックボールを接続する前に他のアプリケーション等を終了させておくことをお薦めします。 ①パソコンの電源を入れ、OSを完全に起動します。②本製品をパソコンのUSBポートに接続します。 ③自動的にハードウェアの検知が始まり、デバイスドライバーを更新するためのウィザードが起動します。(Mac、Chrome OSの場合は自動的にインストールが完了します)

### 9.減速モードの設定

減速モードに設定するとカーソルスピードを遅くすることができます。

●設定方法:カウント切替えボタンと右ボタンを同時に3秒以上長押しします。 LEDが点滅し、減速モードに入ります。

●解除方法:カウント切替えボタンと左ボタンを同時に3秒以上長押しします。 LEDが点滅し、減速モードが解除されます。

#### 10.ボタン割り当て機能を使用する(Windowsのみ)

 ボタン割り当て機能を使用するには、弊社WEBサイトよりドライバーをインストールする必要があります。※Windowsのみ使用可能です。【ドライバーインストール方法】 ①https://direct.sanwa.co.jp/ItemPage/400-MATB167にアクセスします。 ②ページ内のドライバインストールバナーをクリックし、zipファイルを保存します。③「SANWA Trackball Soft-X.exe」を開きます。 ④指示に従い、「次へ」「インストール」をクリックします。⑤ドライバーがインストールされます。「完了」をクリックします。

**ソフトの正しい使用方法、保証規定は[https://direct.sanwa.co.jp/ItemPage/ 400-MATB167]に掲載のダウンロード版取扱説明書をご確認ください。**

#### 11.「故障かな...」と思ったら

 Q. トラックボール(カーソル)が動かない。 A. 本製品が正しくUSBポートに接続されているか確認してください。 ("8.トラックボールの接続"参照) Q. カーソルやスクロールの動きがスムーズでない。A. ボールを外してクリーニングしてください。

**保証書**サンワサプライ株式会社 型 番: **400-MATB167** シリアルナンバー:お客様 ・ お名前 ・ ご住所 ・ TEL販売店名 ・ 住所 ・ TEL

保証期間 1年 お買い上げ年月日 年 月 日

### サンワサプライ株式会社

サンワダイレクト / 〒700-0825 岡山県岡山市北区田町 1 - 1 0 - 1 TEL.086-223-5680 FAX.086-235-2381

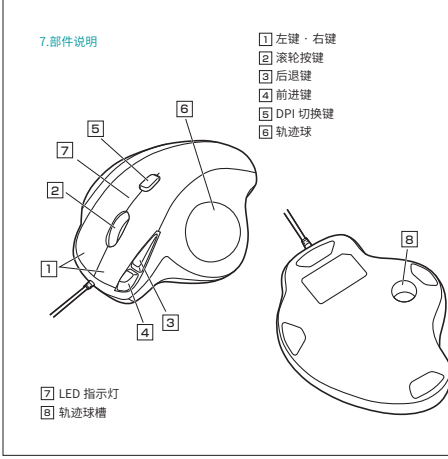

### 8. 鼠标连接

※注意:在连接轨迹球鼠标之前请先关闭其他应用程序。 ①打开电脑电源,启动操作系统。 ②将本产品连接到电脑的 USB 接口。 ③开始自动检测硬件,并启动设备驱动程序更新向导。 (Mac、Chrome OS 环境下自动完成安装)

## 9. 设置减速模式

设置为减速模式时,可以减慢光标速度。

●设置方法 同时长按 DPI 切换键与右键 3 秒以上。LED 闪烁,进入减速模式。

●取消方法 同时长按 DPI 切换键与左键 3 秒以上。LED 闪烁,返回普通模式。

### 10. 按键自定义功能 (仅适用于 Windows)

如果要使用按键自定义功能,您需要从我司网站安装驱动程序。 ※仅适用于 Windows。 ①请访问:"https://www.sanwa.com/download/tbx.exe" ③显示有关软件规格许可证的协议,确认后点击"是"并开始下载。 ④打开下载好的软件进入安装向导并点击安装。 ※在安装或使用过程中如遇任何问题,请与我司取得联系。 ⑤安装完成后点击"完成"。

#### 11. 故障诊断

0. 无法移动鼠标 (指针)。 A. 请确认本产品是否正确连接到 USB 接口。 (请参照第8项)

Q. 指针和滚轮使用不灵活。 A. 取出轨迹球并进行清洁。

#### 12 保修期限 䎃

担当者名

13 产品浓缩 CN: support-cn@sanwa.com

 $\equiv$  SANWA<sup>®</sup>

【驱动程序安装方法】

# ②点击下载按钮。